#### **Découverte professionnelle 3 heures (DP3)**

**Découvrir les organisations économiques autour de son collège, repérage des principaux acteurs. Application à la recherche de stage**

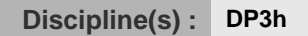

Cette activité va te permettre d'observer l'environnement économique local, de repérer les principales organisations (entreprises, services publics, associations… ).

### SEANCE 1 :

1. Aller sur « http://www.pilote41.fr » puis "Boîte à outils" puis "Basodet" :

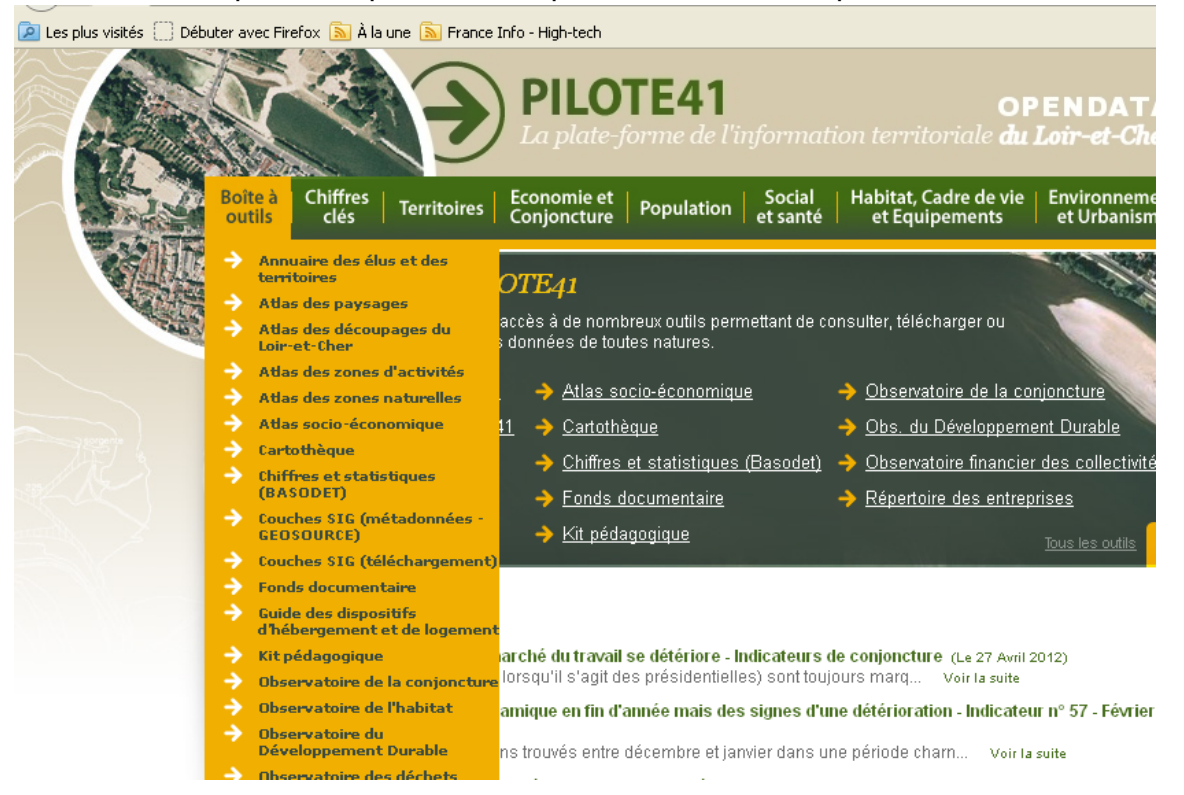

2. Cliquer sur la rubrique "les chiffres clés par territoire" puis régler avec les critères ci-dessous.

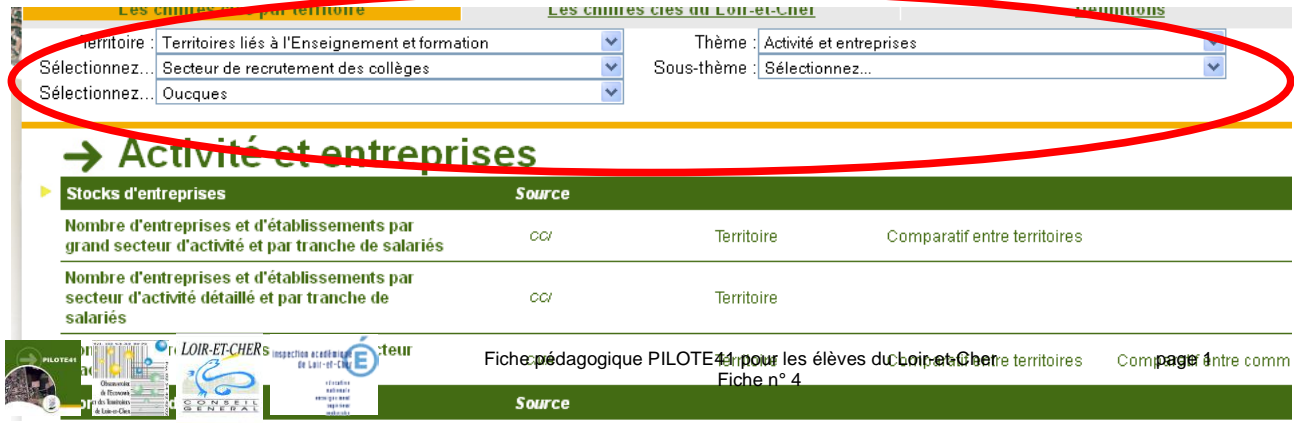

## **En allant dans les différentes rubriques, tu répondras aux questions suivantes :**

- 3. Combien y-a-t-il d'entreprises autour de Oucques, en combien de secteurs sont-elles réparties les entreprises et lesquels ?
- 4. Quelles sont les activités représentées ?
- 5. Quel est le nombre d'entreprises artisanales par secteur d'activité ?

### **Utilisation des informations recueillies :**

- 6. A l'aide d'un logiciel de Tableur-Grapheur :
- Construire un tableau montrant le nombre d'entreprises par secteur déterminé,
- Réaliser un diagramme en "secteurs" et en 3D (avec l'affichage des données sous forme de pourcentage).
- 7. Quel est le secteur le plus représenté dans l'environnement proche du collège.

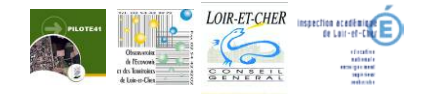

# SEANCE 2

# Objectifs :

Choisir une entreprise de son environnement proche dans un domaine d'activité pour lequel vous avez des affinités dans l'optique d'y effectuer le stage 3<sup>ème</sup> ou celui spécifique Découverte Professionnelle.

1. Aller sur le site Pilote 41, rubrique "Boîte à outils" puis "Répertoire des entreprises"

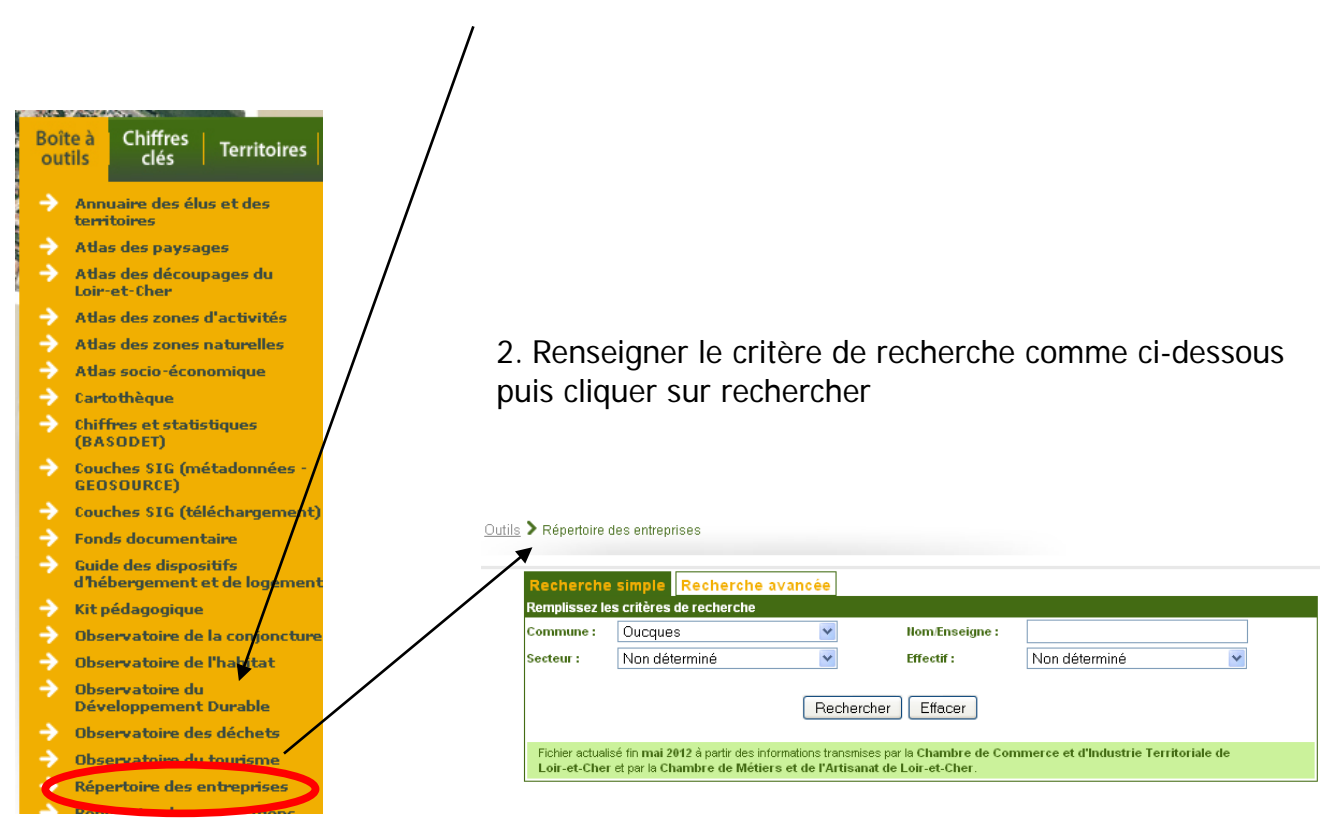

3. Se débrouiller pour avoir toutes les réponses affichées (concernant les entreprises de la ville) sur la page.

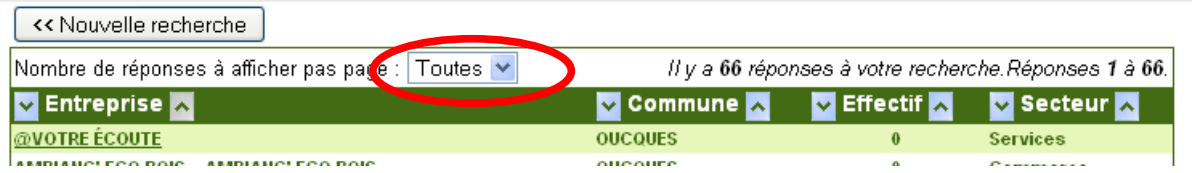

4. Faire des copies d'écran, isoler les morceaux voulus avec le logiciel "Photofiltre"puis les coller sur une feuille de traitement de texte.

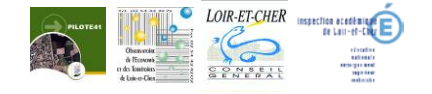

5. Choix d'une entreprise :

- A. Choisir une entreprise en fonction de ses affinités sachant que l'on doit avoir au-moins une entreprise par secteur d'activités
- B. Consulter la fiche détaillée de l'entreprise du secteur d'activité choisi afin d'en connaître l'activité précise et les coordonnées.

Remarque : Il est possible d'affiner la recherche en utilisant la "recherche avancée" en ajoutant un critère de **filière** économique.

Fiche Entreprise (Dernière mise à jour : 04/2012) **IMPERATOR INDUSTRIES** Entreprise : **JOINTS INDUSTRIELS Enseigne:** C. Contacter (par téléphone) l'entreprise de son secteur strette 77559920200014 SAS au capital de 662 468€ d'activité pour se renseigner sur : 42 (Dernière mise à jour : 04/2008) Effectif Ce qu'elle fait exactement **RTE DE VEHDOME**<br>41290 OUCQUES A dr Le nombre d'employés 02 54 23 22 34 Téléi le nombre de services (et leur nom) au sein de référence 02 54 23 21 20 www.imperator-ind.com l'entreprise, l'organisation de l'entreprise  $E$ -mail : <u>contact@imperator-ind.com</u> la possibilité d'accueillir un stagiaire et la créations 1964

personne à contacter (nom, tel,..)

• **Bilan** :

1. Une **restitution orale filmée** sera effectuée devant l'ensemble du groupe.

2. Localisation de l'entreprise (à partir de la fiche détaillée) pour savoir où elle se situe par rapport au collège et par rapport à son domicile.

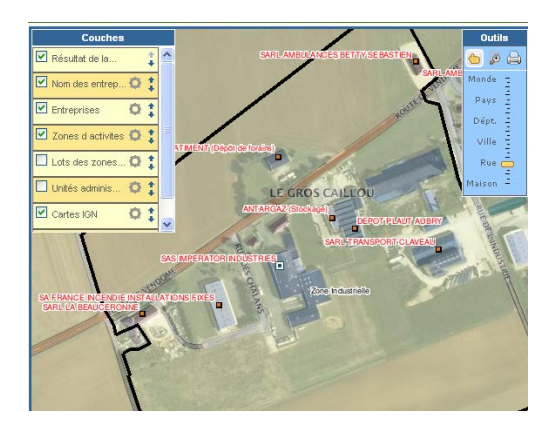

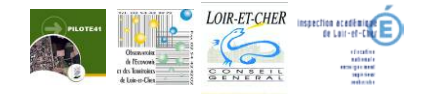

2550B - Découpage, emboutis

APE: